### TRAVERSE, INVERSE and SIDESHOTS A POINT STORAGE CONVERSION for the HP-41CV/CX SURVEYING PAC

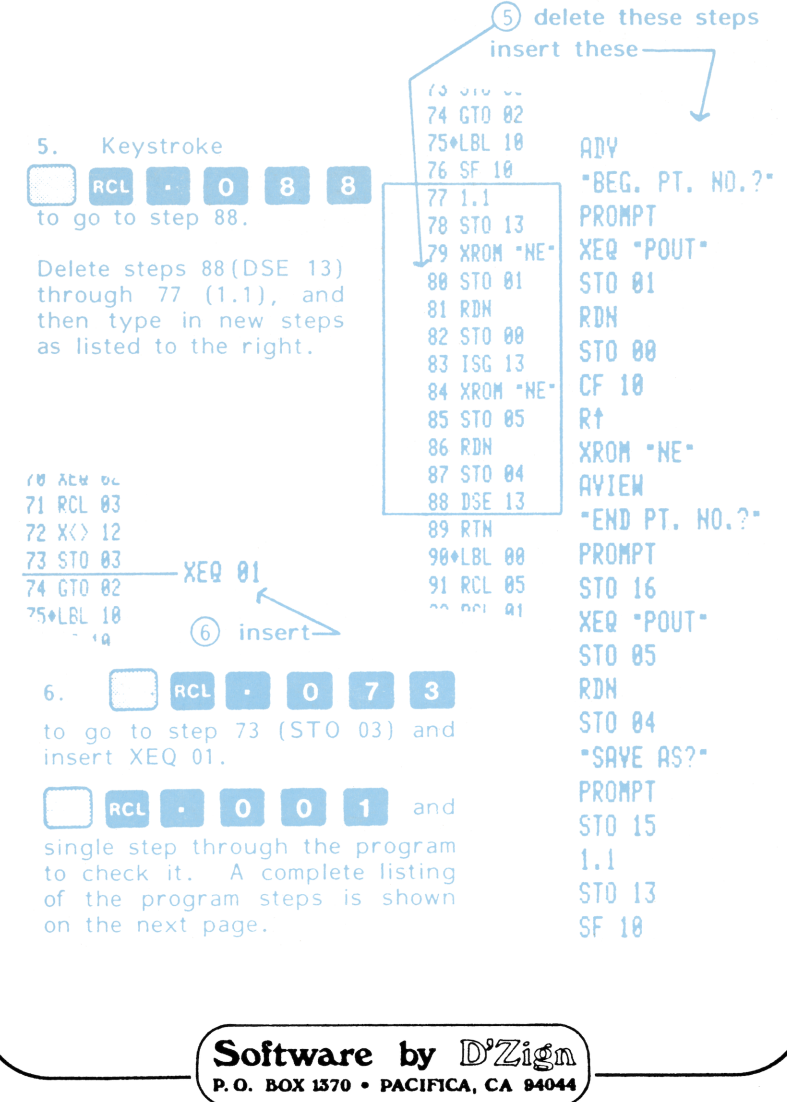

### NOTICE

No express or implied warranty is made by D'Zign Land Survey & Development or the author with regard to the procedures and program material offered or their merchantability or their fitness for any particular purpose. The keystroke procedures and program material are made available solely on an "as-is" basis, and the entire risk as to their quality and performance is with the user. Should the procedures or program material prove defective, the user (and not D'Zign Land Survey & Development nor any other party) shall bear any and all cost of all necessary correction and all incidental or consequential damages. D'Zign Land Survey & Development and/or the author shall not be liable for any incidental or consequential damages in connection with or arising out of the furnishing, use, or performance of the keystroke  $\label{eq:11} \begin{array}{ll}\textbf{NO}\textbf{O}\textbf{TP}[\textbf{[C]B}]. \end{array}$  <br>
No express or implied warranty is made by D27gn Land Survey 1 Development<br>
or the states with regard to the first expression program material effects<br>
keytroke procedures procedures or program material.

J

<u> Longitud and the Company of the Company of the Company of the Company of the Company of the Company of the Company of the Company of the Company of the Company of the Company of the Company of the Company of the Company </u>

### TRAVERSE, INVERSE and SIDESHOTS A POINT STORAGE CONVERSION for the HP-41CV/CX SURVEYING PAC

Copyright © 1987 by Ted J. Kerber

All rights reserved. No part of this work covered by the copyright hereon may be reproduced or used in any form or by any means - graphic, electronic, or mechanical, including photocopying, recording, taping, or information<br>storage and retrieval systems - without written permission<br>of the author.

published by  $\mathbb{D}^9\mathbb{Z}$ ign Land Survey & Development Pacifica, California 1987

ISBN 0-9616846-3-X

 $\qquad \qquad \qquad$ 

# $\overline{\phantom{a}}$ Introduction

Someone once said, "Find a need, and fill it" .... That, in essence, is what these booklets are all about. To fill the need for software in the field.

Every new book we have published has prompted response that the user wishes that it had ALSO included a program for .... Or, "I only need the programs for spirals, I haven't tried the rest of them yet."

Most people will buy one of our books for a particular program that it contains, not because they need all of the programs in that particular book. Those comments prompted this series of "do it yourself" booklets. You only buy the ones you have a need for.

This book contains editing procedures for turning your HP Surveying Pac into a point storage system, and instructions for modifying the TRAVERSE, INVERSE AND SIDESHOT program of the Surveying Pac into a system that can store 100+ coordinate pairs in memory.

Coordinates may be recalled by point number after a traverse has been run, to do further calculations, and the results of those calculations are also stored.

You need a 41, a survey pac and a little time for editing the programs. Extended memory is NOT needed for point storage.

An added feature of the Traverse modification is an AUTOMATIC COMPASS CORRECTION subroutine.

This book has been published in two versions, one with and one without magnetic cards enclosed. If you have the version with the cards, you will still find the editing lists helpful, and you can further modify the programs to suit your particular needs.

 $\qquad \qquad \Box$ 

### Utility Programs

The Traverse, Inverse and Sideshots program contained<br>in your HP Surveying Pac will respond in exactly the same<br>way you are accustomed to, with all of the prompts and<br>responses exactly as shown in the instruction manual yo

An automatic Compass Rule Adjustment program has been<br>included in the modifications. When used, it replaces the<br>original coordinate pairs with the adjusted pairs, and<br>**automatically** outputs the adjusted bearings and dista

The unadjusted data may be written to a data card, stored in extended memory or external memory before adjusting if you like.

There are three short UTILITY programs which must be<br>in program memory as part of the operating system. Two<br>are used for point number manipulation and one is used<br>for automatically inversing between any stored coordinate<br>p

"Point IN" (PIN) allows direct storage of point-numbered coordinates. "Point OUT" (POUT) will recall any coordi-<br>nate pair whose point number is in the x-register when executed.

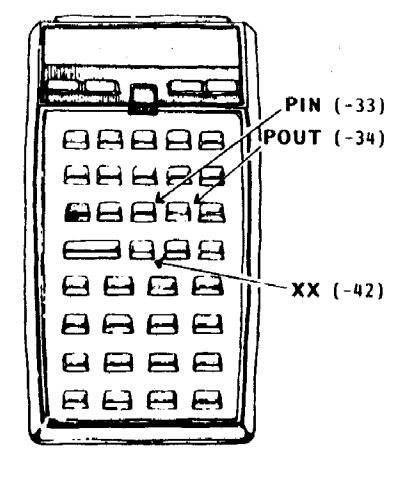

-

For convenience, assign these utility programs to PIN (-33) the keyboard. They are  $\frac{1}{4}$   $\frac{1}{2}$  assigned to the shifted  $\frac{1}{4}$  . The state of the button functions of the button, as shown to the left.

> These programs may be keyed in at any time, and should be left in program memory when ANY of the other routines are being used. The program for radial inversing is called<br>"

Let's begin by typing in the utility programs. beginning, execute a  $GTO \cdot \cdot$  and enter program mode by using the following keystrokes: using the following keystrokes: Before

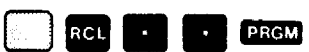

 $\overline{\phantom{1}}$ 

in memory, For this program you will need 21 registers available. Type in the program steps shown in the listing below. \* Your display should show 00 REG and a number, NNN. This last number is the number of program registers left 22¢LBL \*PGUT" 44 »

23 S10 13

B1eLBL -XX" 82 XROM =\*IN-83 XFQ "C\*" 84 CF 18 85 XEQ -POUT\* 86 XROM "NE\* 87 AvIEN 68 RDY 89 S70 88 16 RDH 11 S70 87 12**+18L 03** 13 CF 81 14 107" 15 PROMPT 16 XEQ "POUT 17 DSE 13 18 570 X 19 XROM "INYERSE-28 G10 83 21 RTH

a

24+LBL 'OUT" 25 RCL 13 26 2  $27 *$ 28 19 29 + 30 ENTERt 31 ENTER<del>1</del> 321 33 - 34 RCL IND X 35 RCL IND 2 36 RIN J7eLBL PIN" 38 SF 10 39 510 13 48 XROM NE" 41e1BL IN" 42 RCL 13 43 2

45 19 46 + 47 X()Y 48 STO IND Y 49 RDN 58 1 51 - 52 XO¥ 53 STO INDY 54 RTN SSeLBL "Ce\* 56 .819 sre J8eLBL 11 59 S70 IND Y 68 ISG Y 61 GTO 11 62 RIN 63 RIN 64 RIN 65 END

The steps, XROM "NE" and XROM "INVERSE", are put in as XEQ "NE" and XEQ "INVERSE". The calculator will change the XEQ to XROM for you. For instance, the keystrokes for input of program step 06 are

XEO ALPHA NE ALPHA

Any portion of a program step which is included in quotation marks (" ") indicates that it is alpha input, and must be input with the calculator in alpha mode.

» If your edition of this book includes program cards, see Appendix =  $\bigcup$ 

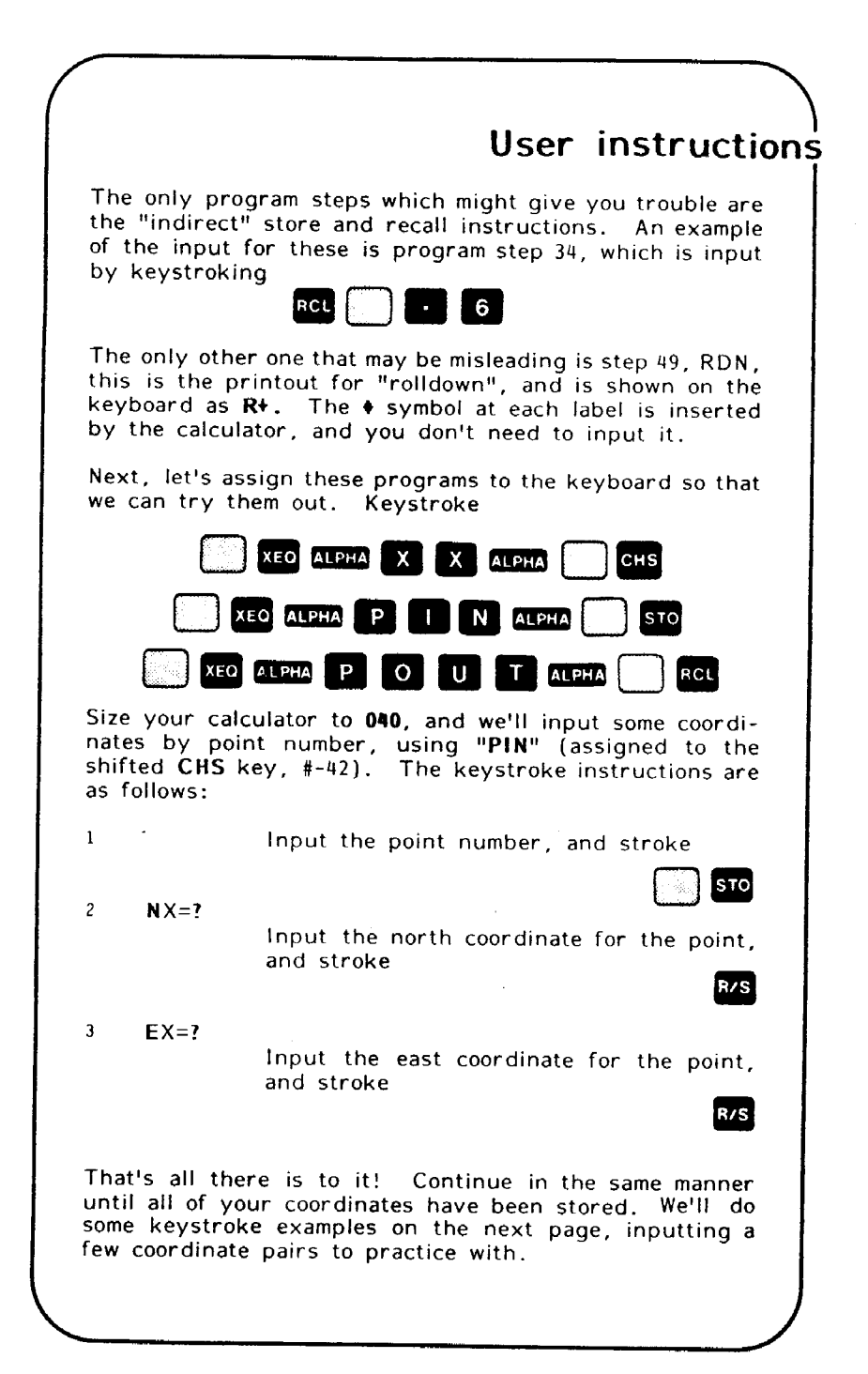

"XX" uses both of the shorter programs as sub-routines, and taps the Surveying Pac to do the inversing between the points. In the keystroke procedures which follow, it is assumed that " $XX$ " has already been assigned to key #-41, the shifted CHS key. Just follow these simple steps:

 $($ 

### 1 Put the calculator into USE mode, (normal form is FIX 4, and in Degree Mode)

2 Input the beginning point number, and<br>stroke **CHS**<br>output: Nx=XXXXX.xxxx

3 If a printer is attached the output is automatic. If no printer is present keystroke R/S

#### output: Ex=XXXXX.xxxx

TO?

4 Input the point number of the point you are inversing to, and stroke R/S

R/S if no printer

output: AZ=DDD.mmss\*

5 Stroke R/S

output: HD=XXX.xxxx

 $6**$  Stroke\*\* R/S

output: Ny=XXXXX.xxxx

7\*\* Stroke\*\* R/S

output: Ey=XXXXX.xxxx

\*Bearing output will be shown instead of azimuth when FLAG 00 is set. \*\*These last two steps are automatic with the printer attached. If no printer is present, continue stroking axs until the prompt TO? appears.

 $\qquad \qquad \Box$ 

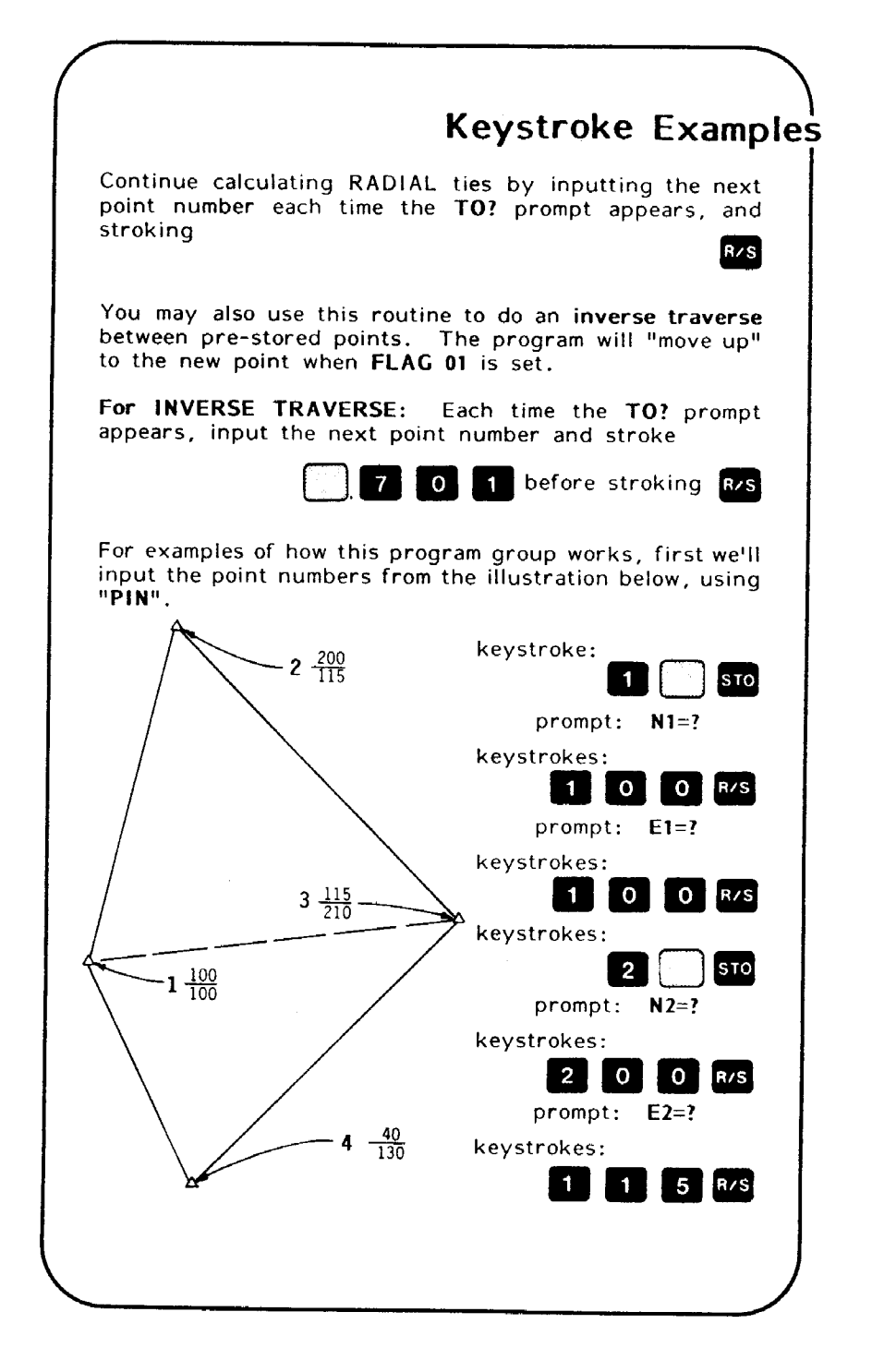

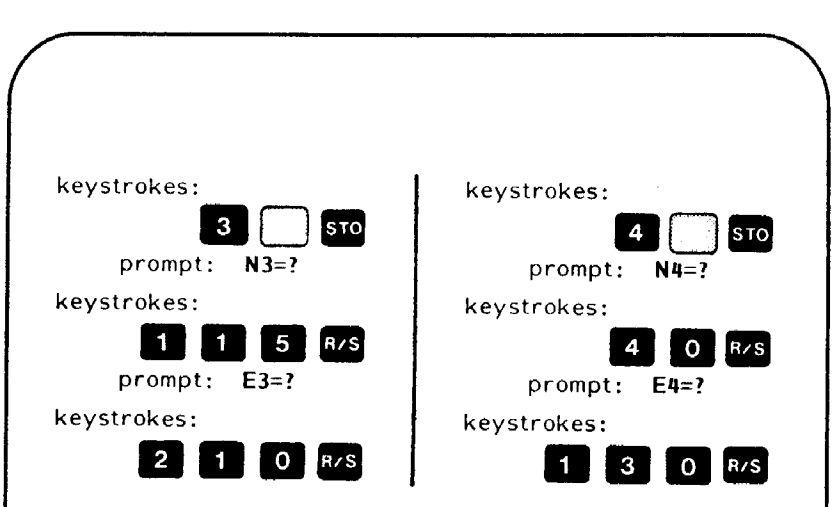

of radial inversing. We now have all of the points in storage. We'll use these points for the next two examples, starting with an example

ties to each of the other points (FLAG 01 is clear) as<br>follows: Using point #1 as the "setup" point, we may calculate radial

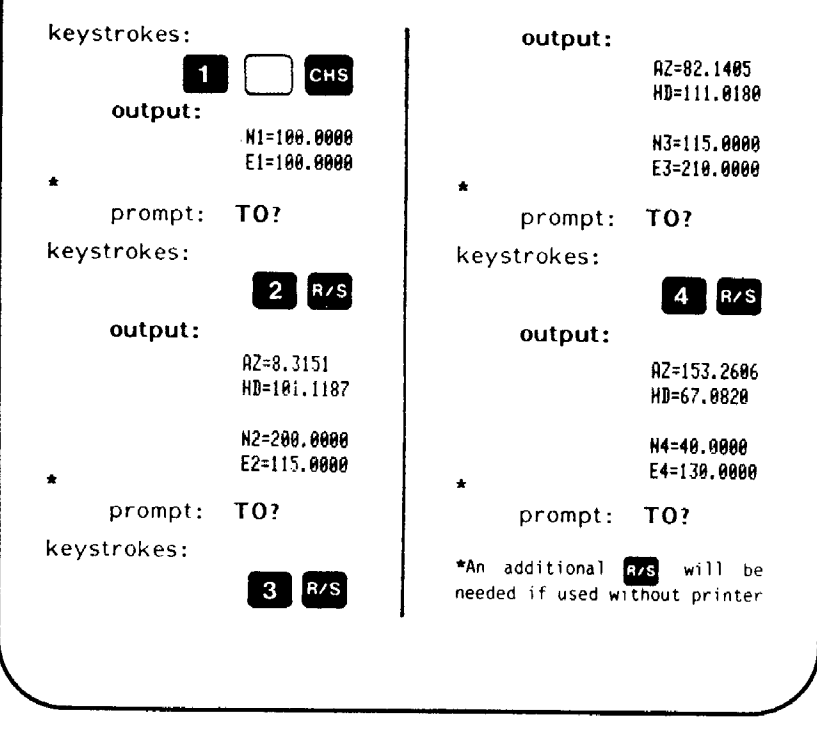

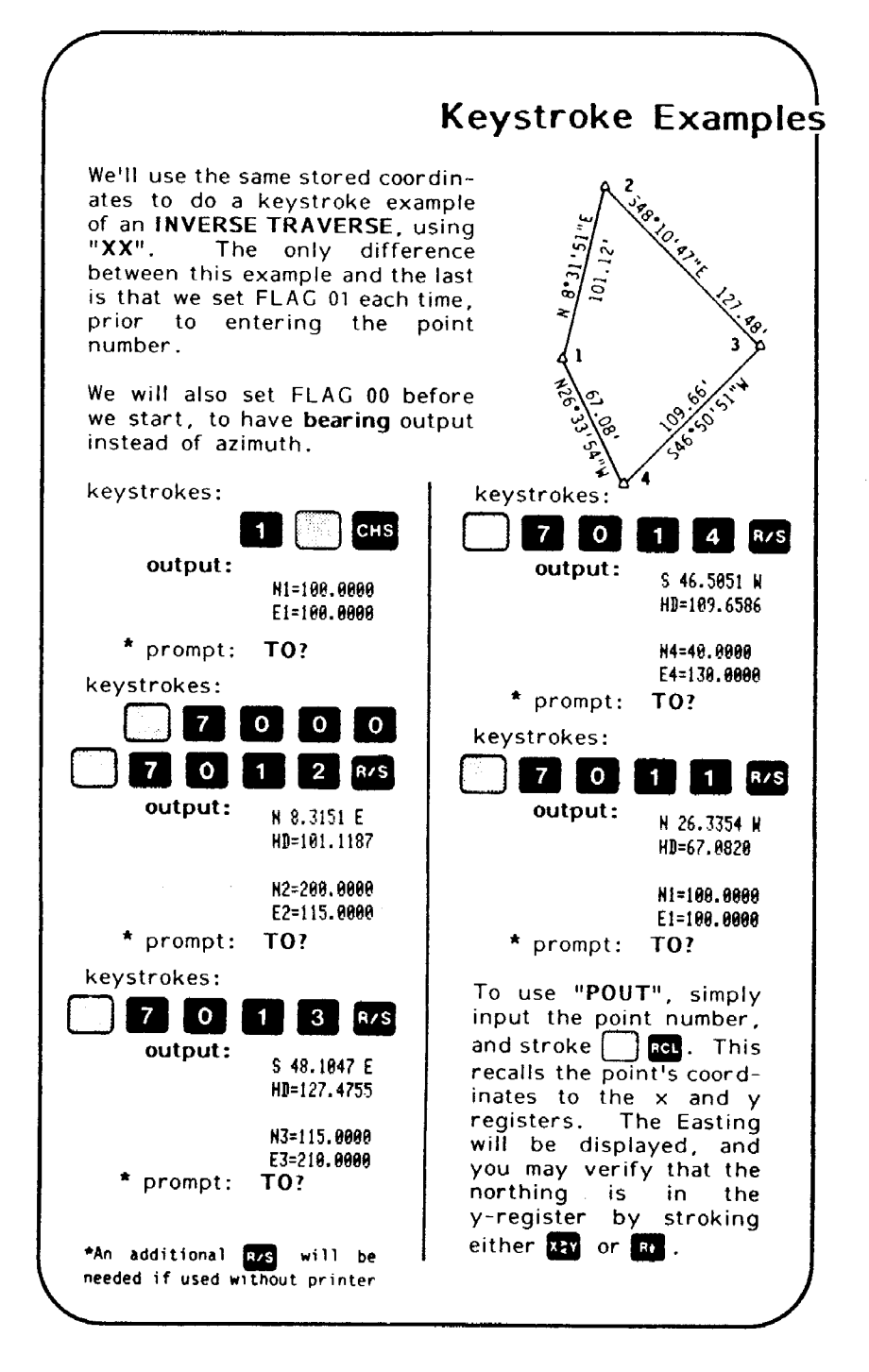

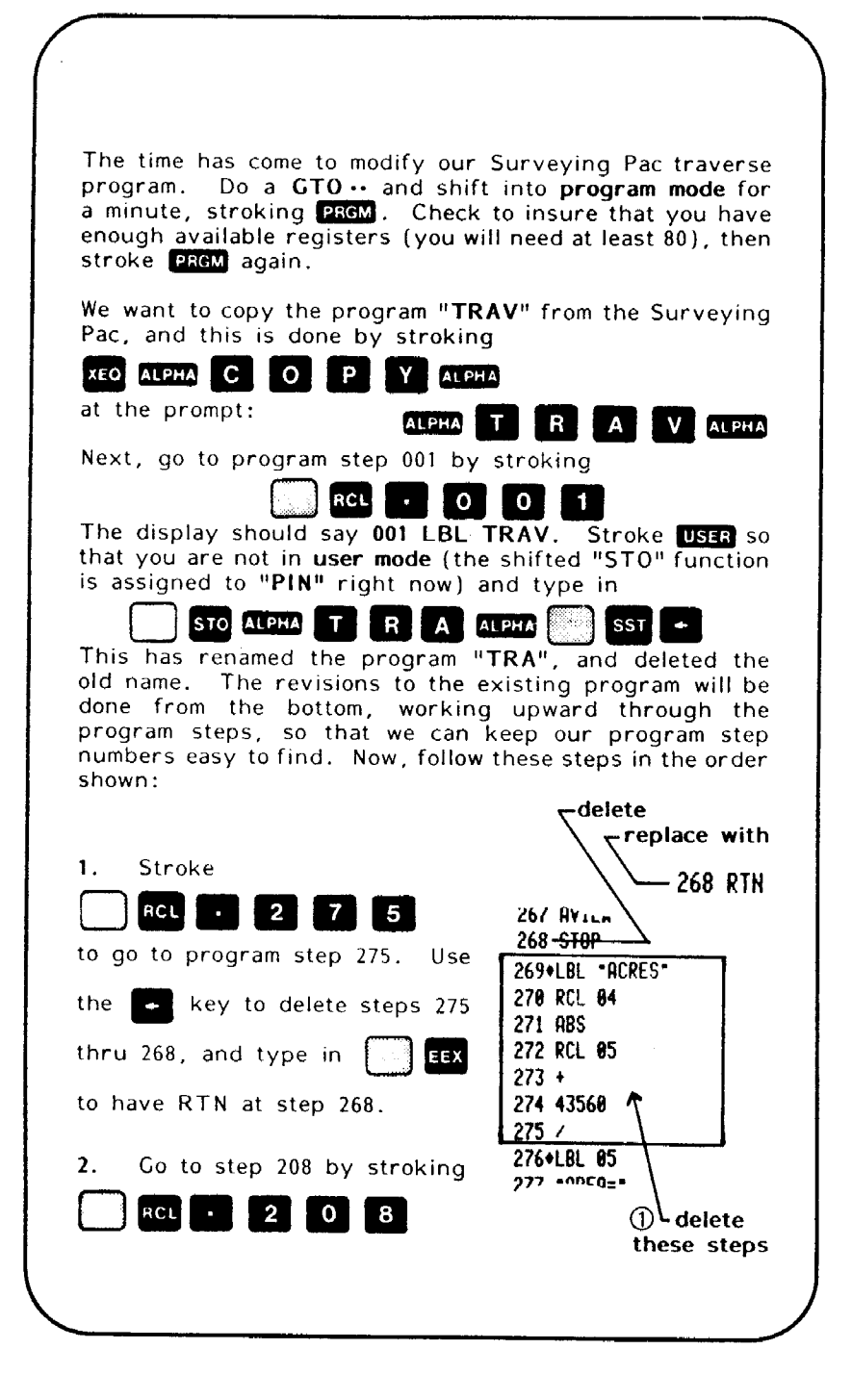

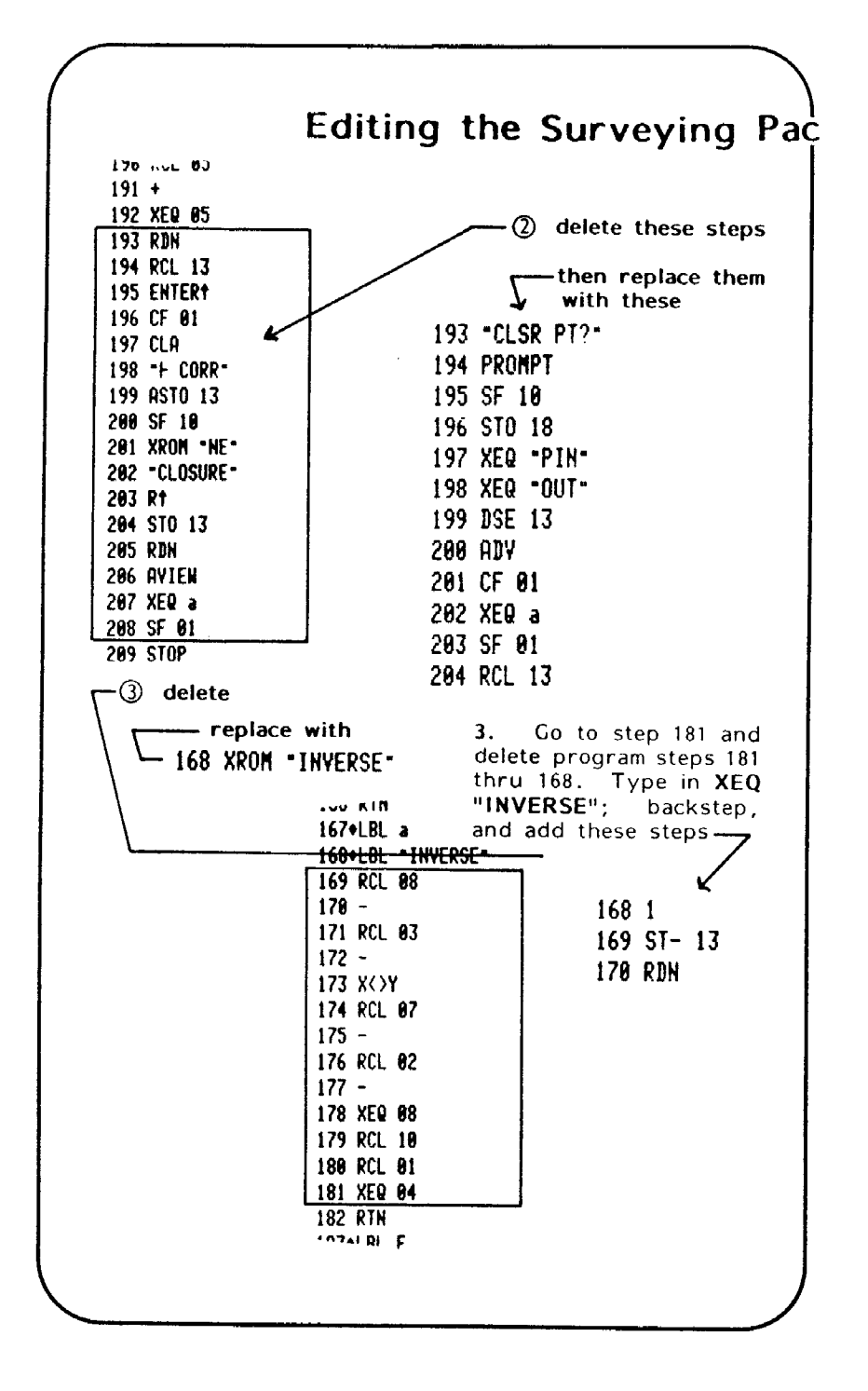

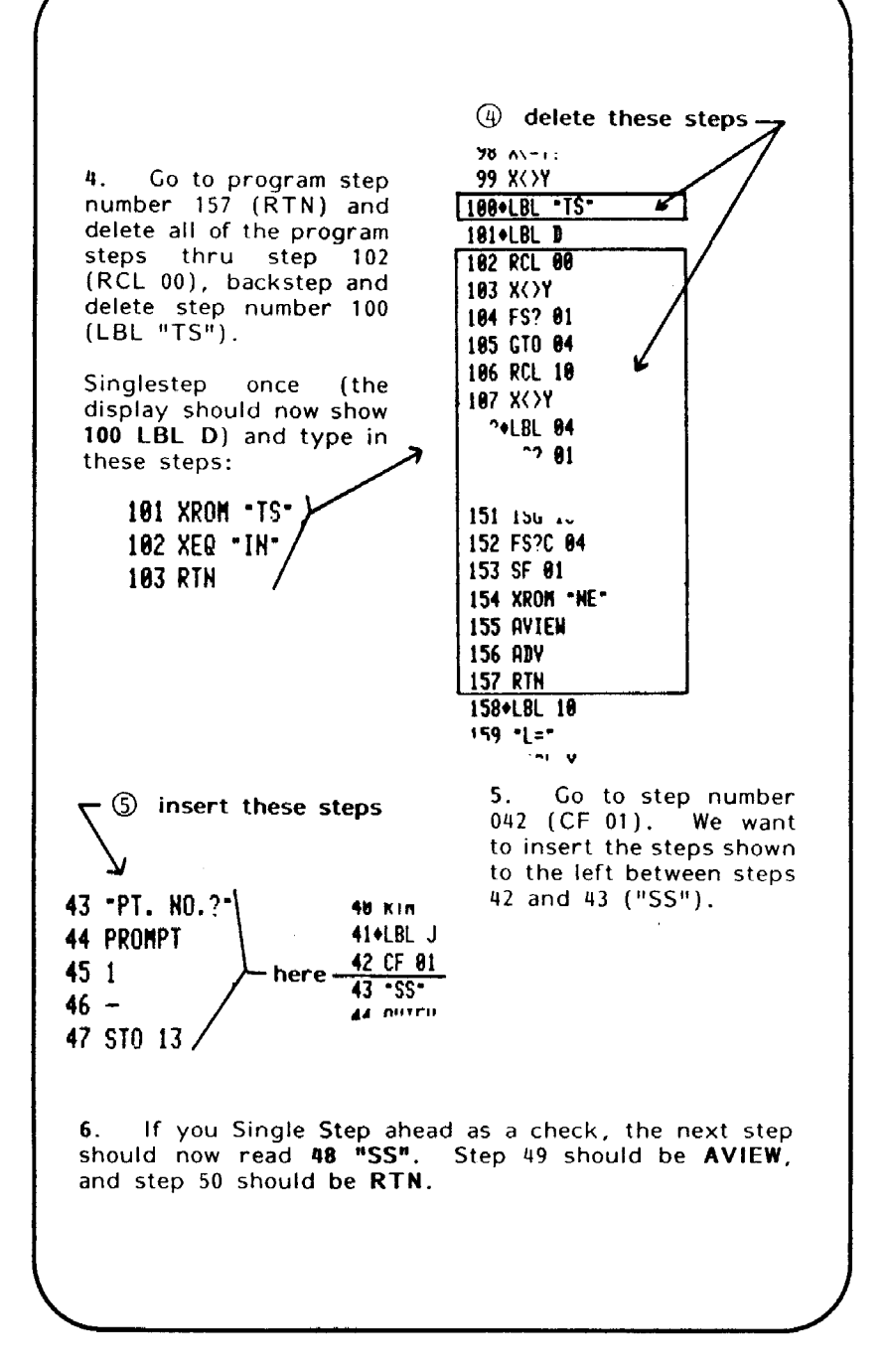

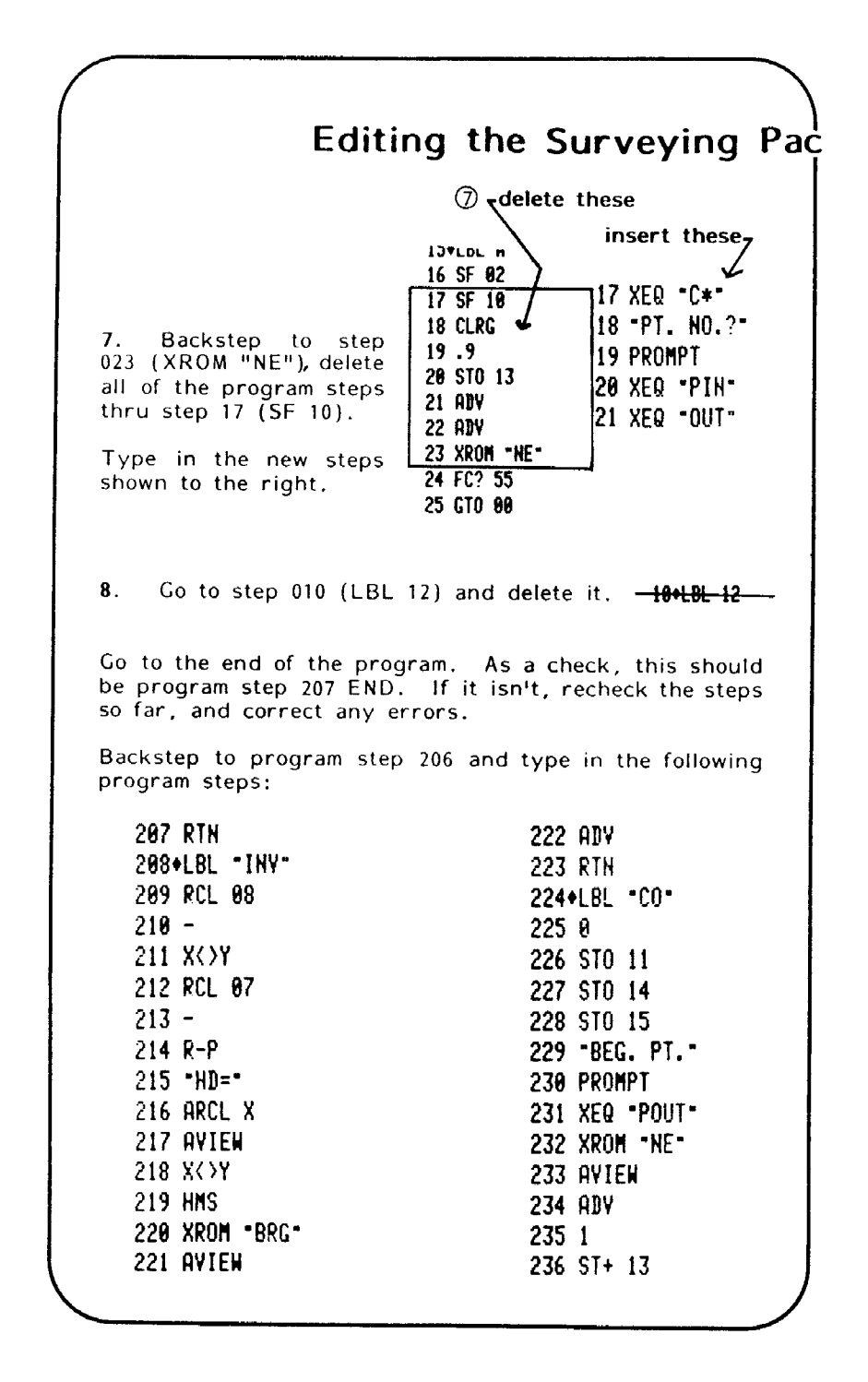

 $\frac{237}{237}$  RCL 10  $\frac{272}{51}$   $\frac{14}{272}$ 238 RCL 61 273 RCL 11 239 CHS 274 RCL 85 248 P-R 275 241 RCL 06 276 ST+ 15 242 7 277 RCL 14 243 CHS 278 RCL 15 244 S70 16 279 XEQ "IN" 245 X()Y 288 RCL 13 246 RCL 86 281 1 247 / 282 - 248 CHS 283 XEQ POUT" 249 STO 85 284 STO 68 250+LBL 02 285 X()Y 251 RCL 13 286 STO @7 292 RCL 18 287 1 233 X=Y? 288 ST+ 13 234 GTO 81 289 XEQ -0UT" 255 XEQ "OUT" 298 XEQ "INy-256 STO 81 291 RCL 98 257 570 15 292 STO 07 258 XOY 293 RCL 61 239 STO 00 294 STO 08 268 STO 14 295 XE@ "0UT" 261 XO 296 XROM "NE" 262 RCL 88 297 AVIENW 263 - 298 ISG 13 264 XOY 299 RADY 265 RCL 87 388 RDV 266 - 381 GTO 82 267 R-P 382 RTN 268 ST+ 11 303¢LBL 81 269 RCL 11 384 STOP 278 RCL 16 385 RTH 271 « 386 END Go to "XX". Go to step 065 (END), and delete it. each other from the keyboard. Now all of the programs are combined, and may be used with

J

## **Traversing**

Before you try out your new program, you need to re-size the calculator to establish enough storage registers for your coordinates.

a

With an otherwise empty calculator memory (only "TRA" and the utilities in program memory) you can store 100 coordinate pairs. The storage registers begin at register 20 and two are needed for each coordinate pair.

One easy way to check storage capacity is to size the calculator to 020, pack with a **GTO**  $\cdot \cdot$ , and stroke **PREM** The number of registers left, divided by two, is the number of points you may store.

Resize the calculator to the number of registers shown after packing, divided by two, +18.

The program steps are exactly the same as shown on pages<br>10 through 28 of the HP Surveying Pac instruction manual,<br>with two exceptions. The first of these is an added prompt<br>following the DSP BRG? and DSP L/D? prompts. The prompt is "PT. NO.?

This prompt is added for insurance against overwriting<br>any coordinates you may already have in storage. The<br>second difference is in the closure routine, LBL E, and<br>we'll do a short example traverse before we look at that.<br> <sup>a</sup>little faster), but it's storing the coordinates as it calculates them.

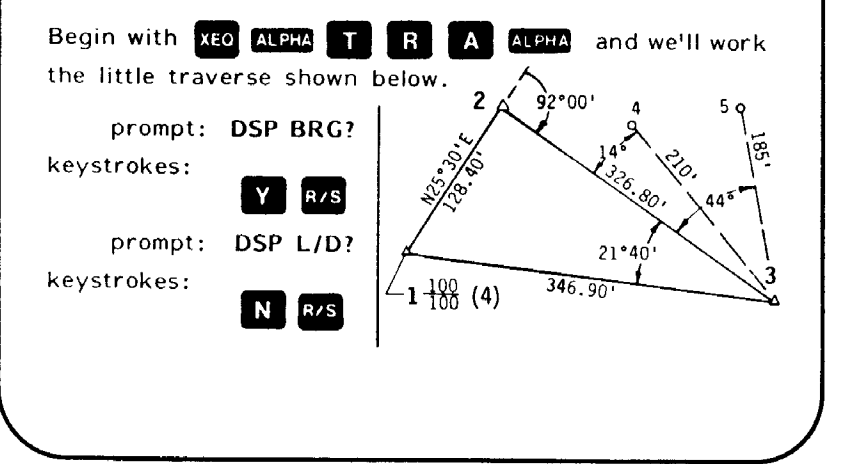

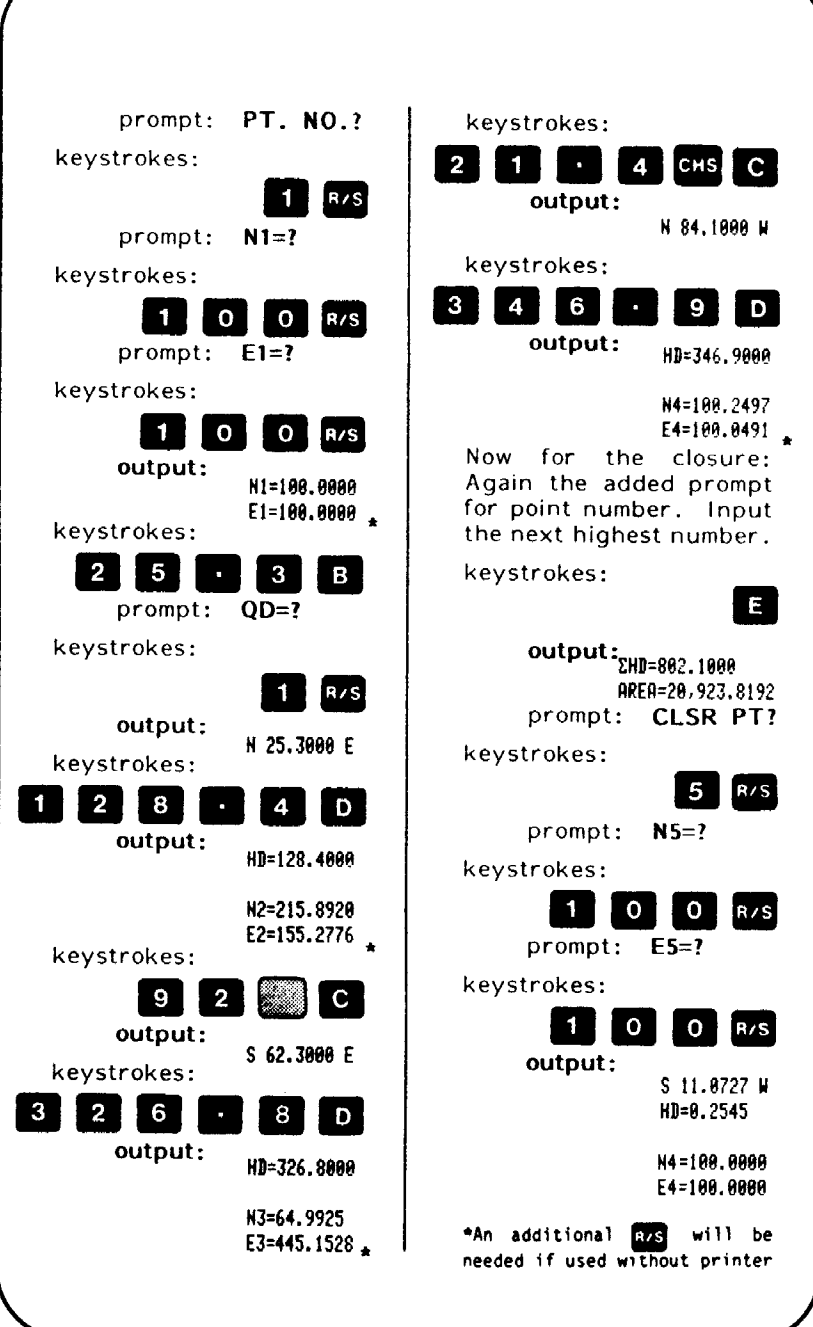

### Compass Correction

There are actually two differences in the closure routine, compared to the Surveying Pac. The first was the added prompt for a closure point number, and the second is that the closure isn't labeled. The closing to one point number higher than the actual point is the same in the Surveying Pac. There, the number is generated by the program.

If you leave these coordinates in storage and begin another traverse, or want to do some sideshots, you can begin with point number 5, since it is a duplicate point of number one, You could also re-use point number 4, after the traverse has been adjusted, since it will then be equal to point number 1.

A couple of words of caution: Most of the routines in the Surveying Pac begin with a sequence which includes CLRG, the command to clear the registers. If you have to use a HP routine, it is a good idea to protect your points by storing them.

At this point, if you want to use the built-in compass correction routine, the procedure is:

Stroke XEO ALPHA C O ALPHA

prompt: BEG PT?

keystrokes:

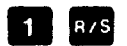

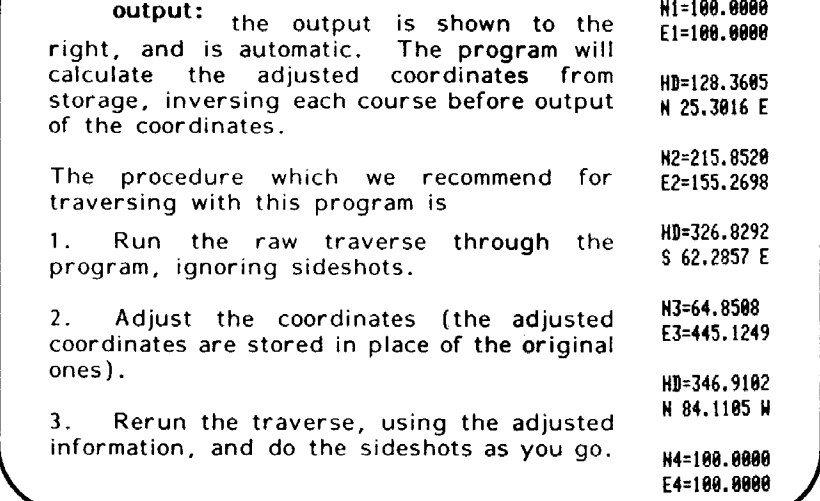

inverse to it. That last isn't as difficult as it sounds, because we can execute "TRA" and answer the first few prompts, through the input of the starting coordinates, Recall the second point (#2 in the example) by executing "POUT", and inverse traverse by point number. To do the sideshots,

 $\overline{\phantom{0}}$ 

a

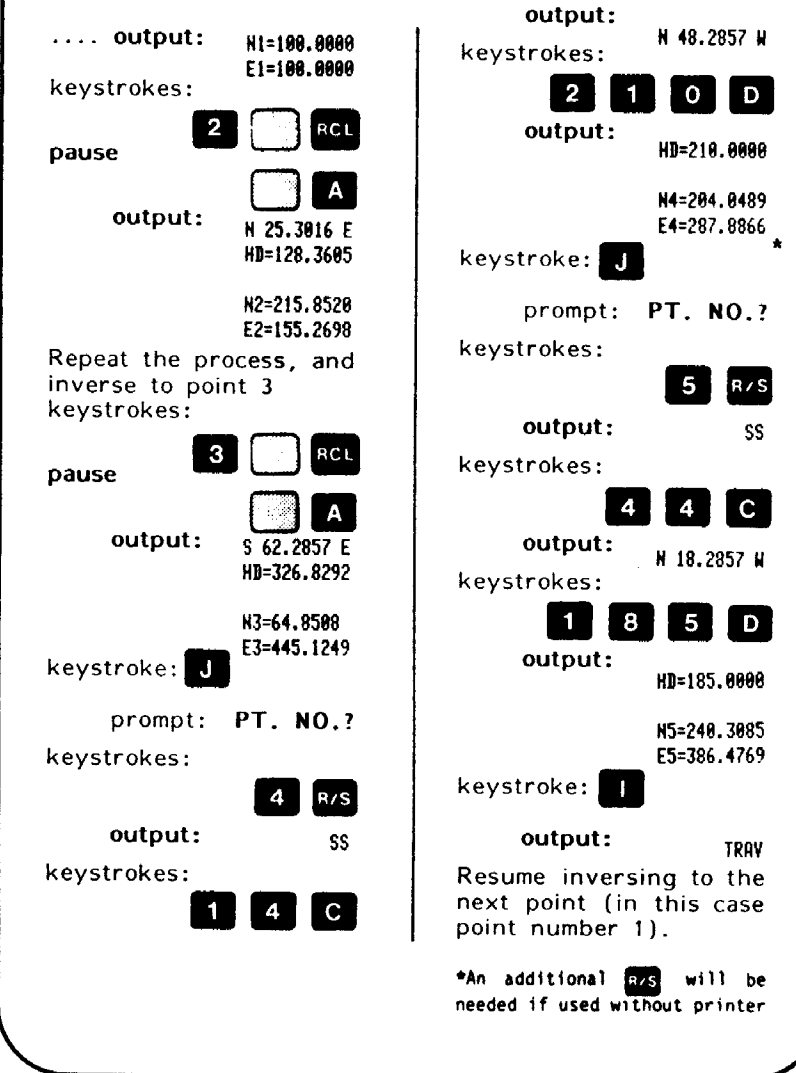

### Appendix A

The storage registers of any point may be found as follows:

#### north coordinate

 $18 + 2(PT#)$ 

east coordinate

 $19 + 2(PT#)$ 

To store data onto a magnetic card, place 20.eee (where eee is the three-digit number of the highest register) and execute WDTAX.

If your edition of this book includes the program cards, the program is carried on tracks 1<br>and 2 of cards A, B and C, and on track 1 of card D.

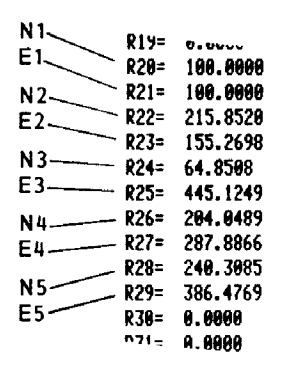

To help with the "proof reading" chores after editing, a complete program listing of the final form of the program is included below.

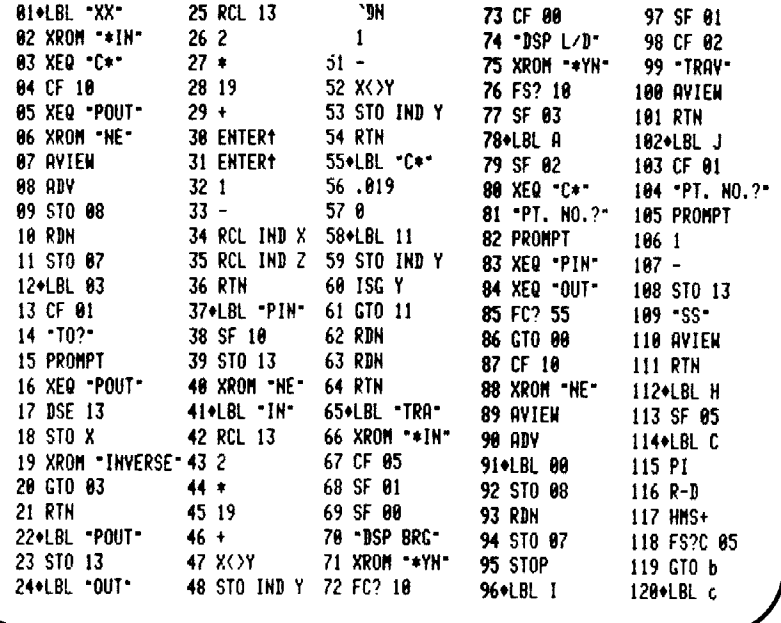

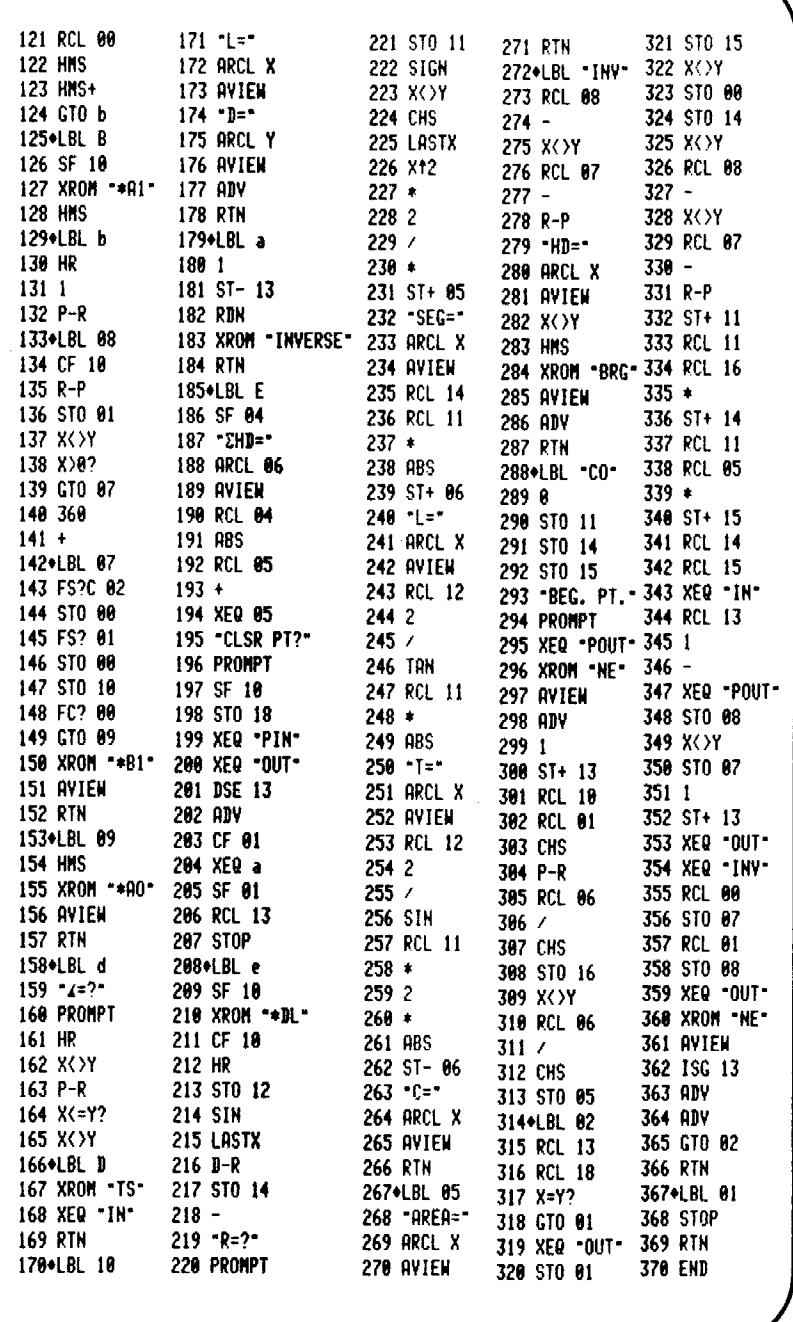

#### HP41-CV/CX SOLUTIONS BOOKLETS

#### VERTICAL ALIGNMENT

Calculates CONTINUOUS vertical alignment without changing back and forth between Grade and Curve routines. Asymmetrical, Compound and Reverse Curves.

booklet #525 . . . . \$6.95 with programmed cards \$12.95

#### SPIRAL CURVE SOLUTIONS

The only COMPLETE spiral curve program for use with hand-helds.

Booklet #529 . . . . \$6.95 with programmed cards \$12.95

#### EDM SLOPE STAKING

Sets slope stakes and reference points from remote instrument and backsight locations directly.

Booklet #533 . . . . \$6.95 with programmed cards \$12.95

#### TRIANGLE SOLUTIONS

The most complete triangle solutions program available. Solves with any of the following knowns: ASA SAA SAS SSA SSS Area-SS Area-AA Area-SA

Booklet #535 . . . . \$6.95 with programmed cards \$12.95 POINT STORAGE CONVERSIONS for the HP41-CV/CX Surveying Pac

Traverse, Inverse & Sideshots w/automatic compass correction.

Booklet #521 . . . . \$6.95 with programmed cards \$12.95

#### INTERSECTION SOLUTIONS

(Auto-Inverse routine added) Bearing-Bearing, Bearing-Dist, Dist-Dist and Offset to a Line. Booklet #523 . . . . \$6.95 with programmed cards \$12.95 HP41-CV/CX Surveying Pac<br>
raverse, Inverse & Sideshot<br>
automatic compass correction<br>
oklet #521 . . . . . . \$6.9<br>
th programmed cards \$12.9<br>
INTERSECTION SOLUTIONS<br>
uto-Inverse routine added<br>
aaring-Bearing, Bearing-Dist<br>

#### Coordinate Transformation

Rotate or re-scale. Automatically outputs the new rotated bearings and distances between points.

Booklet #527 . . . . \$6.95 with programmed cards \$12.95

#### PREDETERMINED AREAS

Calculate required areas from your pre-stored coordinate pairs.

Booklet #531 . . . . \$6.95 with programmed cards \$12.95

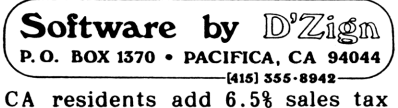

### CO®O 4

This is the ROM you've been needing. Complete traverse, inverse . . . . everything the others have and more! Coordinate storage and retrieval option by **point number**. No need to pre-divide to mean angles before input in the field.

The closure routine includes automatic angle check and adjustment. The compass and transit corrections are automatic, with auto-inverse between the adjusted coordinates, all at the touch of a button. Does not require X-memory to work.

angle check an<br>e automatic, with<br>t the touch of a<br>the common conv<br>Azimuth to Bearin<br>ract feet-inch-frace<br>course, inverse f<br>availa Contains keyboard functions for all of the common conversions; Feet to Meters, Feet to Foot-Inch-Fraction, Azimuth to Bearing, (option of North or South Azimuth), add or subtract feet-inch-fractions directly with the south training that of subtract rect film fractions directly<br>with one shifted keystroke! And, of course, inverse functions of all of these.<br>available early 1988

\$6.95

ISBN 0-9616846-4-X